# iOS Phone

- [Описание](#page-0-0)
- [Работа с кодом примера](#page-2-0)

# <span id="page-0-0"></span>Описание

Пример демонстрирует возможности совершения SIP аудио звонков при помощи iOS SDK

На скриншотах, приведенных ниже, отображается интерфейс приложения перед совершением звонка.

В поле ввода 'WCS URL' указан адрес демонстрационного WCS-сервераwcs5-eu.flashphoner.com

В полях ввода 'SIP...' указываются параметры регистрации на SIP-сервере. В поле 'Callee', указано имя вызываемого абонента.

Поле 'Invite parameters' предназначено для ввода дополнительных параметров сообщения SIP INVITE.

Соединение с сервером устанавливается при нажатии на кнопку 'Connect'.Звонок устанавливается/завершается по нажатию Call/Hangup, вводится в режим удержания либо выводится из него кнопкой Hold/Unhold.

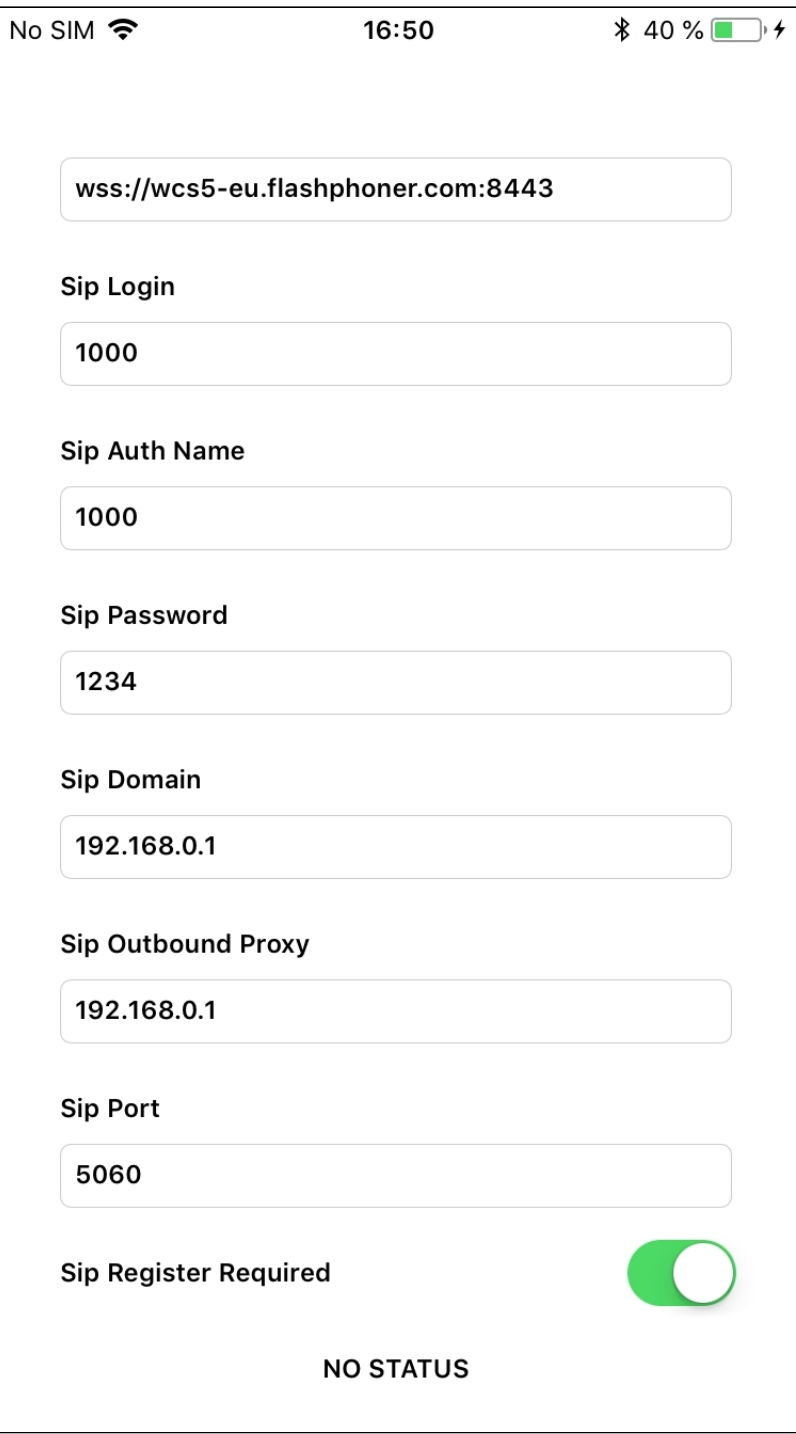

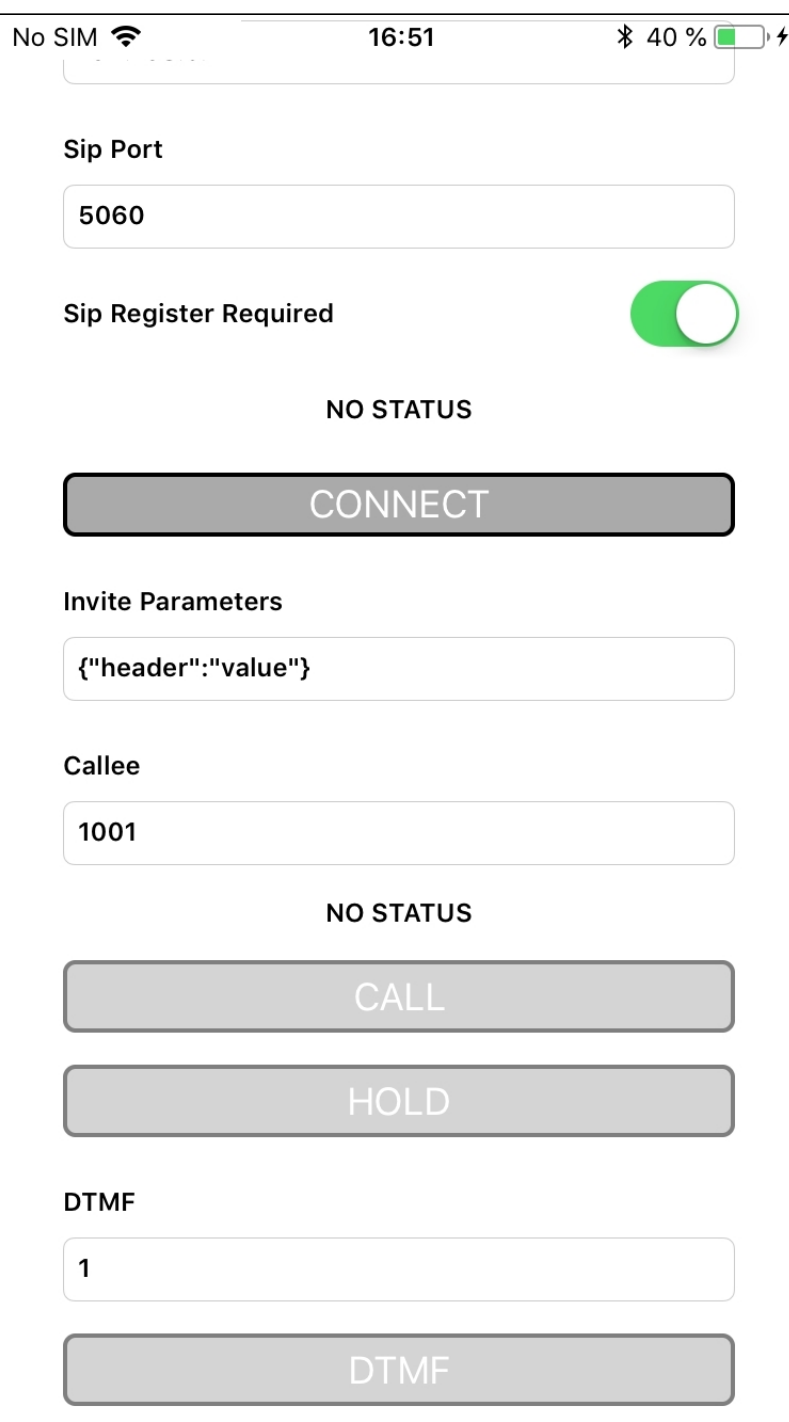

# <span id="page-2-0"></span>Работа с кодом примера

Для разбора кода возьмем версию примера PhoneMin, которая доступна на [GitHub](https://github.com/flashphoner/wcs-ios-sdk-samples/tree/89f7d06e4f37570f034cddf68835b311f38f5d84/WCSExample/PhoneMin).

Класс для основного вида приложения: ViewController (заголовочный файл [ViewController.h](https://github.com/flashphoner/wcs-ios-sdk-samples/blob/89f7d06e4f37570f034cddf68835b311f38f5d84/WCSExample/PhoneMin/ViewController.h); файл имплементации [ViewController.m](https://github.com/flashphoner/wcs-ios-sdk-samples/blob/89f7d06e4f37570f034cddf68835b311f38f5d84/WCSExample/PhoneMin/ViewController.m)).

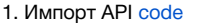

#import <FPWCSApi2/FPWCSApi2.h>

2. Подключение к серверу.

FPWCSApi2.createSession, FPWCSApi2Session.connect [code](https://github.com/flashphoner/wcs-ios-sdk-samples/blob/89f7d06e4f37570f034cddf68835b311f38f5d84/WCSExample/PhoneMin/ViewController.m#L47) В параметрах сессии указываются:

- URL WCS-сервера
- параметры SIP-аккаунта для совершения исходящих и приема входящих звонков
- имя серверного приложения defaultApp

```
FPWCSApi2SessionOptions *options = [[FPWCSApi2SessionOptions alloc] init];
options.urlServer = _connectUrl.text;
options.sipRegisterRequired = _sipRegRequired.control.isOn;
options.sipLogin = _sipLogin.input.text;
options.sipAuthenticationName = _sipAuthName.input.text;
options.sipPassword = _sipPassword.input.text;
options.sipDomain = _sipDomain.input.text;
options.sipOutboundProxy = _sipOutboundProxy.input.text;
options.sipPort = [NSNumber numberWithInteger: [_sipPort.input.text integerValue]];
options.appKey = @"defaultApp";
NSError *error;
...
session = [FPWCSApi2 createSession:options error:&error];
...
[session connect];
```
#### 3. Исходящий звонок.

FPWCSApi2Session.createCall, FPWCSApi2Call.call [code](https://github.com/flashphoner/wcs-ios-sdk-samples/blob/89f7d06e4f37570f034cddf68835b311f38f5d84/WCSExample/PhoneMin/ViewController.m#L189)

При создании звонка в метод createCall передаются параметры:

```
имя вызываемого SIP-аккаунта
```
дополнительные параметры SIP INVITE запроса, введенные пользователем

```
- (FPWCSApi2Call *)call {
    FPWCSApi2Session *session = [FPWCSApi2 getSessions][0];
    FPWCSApi2CallOptions *options = [[FPWCSApi2CallOptions alloc] init];
    NSString *parameters = _inviteParameters.input.text;
     if (parameters && [parameters length] > 0) {
        NSError* err = nil;
        parameters = [parameters stringByReplacingOccurrencesOfString:@""" withString:@"\""];
        NSMutableDictionary *dictionary = [NSJSONSerialization JSONObjectWithData:[parameters dataUsingEncoding:
NSUTF8StringEncoding] options:0 error:&err];
         if (err) {
             NSLog(@"Error converting JSON Invite parameters to dictionary %@, JSON %@", err, parameters);
         } else {
             options.inviteParameters = dictionary;
         }
     }
     options.callee = _callee.input.text;
     ...
    NSError *error;
    call = [session createCall:options error:&error];
 ...
    [call call];
     return call;
}
```
4. Получение от сервера события, сигнализирующего о входящем звонке

FPWCSApi2Session.onIncomingCallCallback [code](https://github.com/flashphoner/wcs-ios-sdk-samples/blob/89f7d06e4f37570f034cddf68835b311f38f5d84/WCSExample/PhoneMin/ViewController.m#L123)

```
[session onIncomingCallCallback:^(FPWCSApi2Call *rCall) {
   call = rCall;
     [call on:kFPWCSCallStatusBusy callback:^(FPWCSApi2Call *call){
        [self changeCallStatus:call];
        [self toCallState];
    }];
   [call on:kFPWCSCallStatusFailed callback:^(FPWCSApi2Call *call){
         [self changeCallStatus:call];
         [self toCallState];
    }];
    [call on:kFPWCSCallStatusRing callback:^(FPWCSApi2Call *call){
        [self changeCallStatus:call];
         [self toHangupState];
    }];
    [call on:kFPWCSCallStatusHold callback:^(FPWCSApi2Call *call){
         [self changeCallStatus:call];
         [self changeViewState:_holdButton enabled:YES];
    }];
    [call on:kFPWCSCallStatusEstablished callback:^(FPWCSApi2Call *call){
        [self changeCallStatus:call];
        [self toHangupState];
         [self changeViewState:_holdButton enabled:YES];
    }];
    [call on:kFPWCSCallStatusFinish callback:^(FPWCSApi2Call *call){
        [self changeCallStatus:call];
        [self toCallState];
        [self dismissViewControllerAnimated:YES completion:nil];
    }];
 ...
}];
```
#### 5. Ответ на входящий звонок.

# FPWCSApi2Call.answer [code](https://github.com/flashphoner/wcs-ios-sdk-samples/blob/89f7d06e4f37570f034cddf68835b311f38f5d84/WCSExample/PhoneMin/ViewController.m#L161)

```
alert = [UIAlertController
                            alertControllerWithTitle:[NSString stringWithFormat:@"Incoming call from '%@'", 
[rCall getCallee]]
                            message:error.localizedDescription
                            preferredStyle:UIAlertControllerStyleAlert];
UIAlertAction* answerButton = [UIAlertAction
                              actionWithTitle:@"Answer"
                              style:UIAlertActionStyleDefault
                              handler:^(UIAlertAction * action) {
                                [call answer];
\}];
[alert addAction:answerButton];
UIAlertAction* hangupButton = [UIAlertAction
                              actionWithTitle:@"Hangup"
                              style:UIAlertActionStyleDefault
                              handler:^(UIAlertAction * action) {
                                [call hangup];
\}];
[alert addAction:hangupButton];
[self presentViewController:alert animated:YES completion:nil];
```

```
- (void)holdButton:(UIButton *)button {
     [self changeViewState:button enabled:NO];
     if ([button.titleLabel.text isEqualToString:@"UNHOLD"]) {
         if (call) {
            [call unhold];
            [ holdButton setTitle:@"HOLD" forState:UIControlStateNormal];
         }
     } else {
         if (call) {
            [call hold];
             [_holdButton setTitle:@"UNHOLD" forState:UIControlStateNormal];
         }
     }
}
```
#### 7. Отправка тонального сигнала

## FPWCSApi2Call.sendDTMF [code](https://github.com/flashphoner/wcs-ios-sdk-samples/blob/89f7d06e4f37570f034cddf68835b311f38f5d84/WCSExample/PhoneMin/ViewController.m#L379)

```
- (void)dtmfButton:(UIButton *)button {
    if (call) {
        [call sendDTMF:_dtmf.input.text type:kFPWCSCallDTMFRFC2833];
 }
}
```
8. Переключение с голосового динамика на динамик громкой связи

# FPWCSApi2Call.setLoudspeakerStatus [code](https://github.com/flashphoner/wcs-ios-sdk-samples/blob/89f7d06e4f37570f034cddf68835b311f38f5d84/WCSExample/PhoneMin/ViewController.m#L385)

```
- (void)useLoudSpeakerValueChanged:(id)sender {
     if (call) {
       [call setLoudspeakerStatus:_useLoudSpeaker.control.isOn withError:nil];
 }
}
```
#### 9. Завершение исходящего звонка.

#### FPWCSApi2Call.hangup [code](https://github.com/flashphoner/wcs-ios-sdk-samples/blob/89f7d06e4f37570f034cddf68835b311f38f5d84/WCSExample/PhoneMin/ViewController.m#L347)

```
- (void)callButton:(UIButton *)button {
     [self changeViewState:button enabled:NO];
     if ([button.titleLabel.text isEqualToString:@"HANGUP"]) {
         if ([FPWCSApi2 getSessions].count) {
            [call hangup];
         } else {
             [self toCallState];
         }
         ...
     }
}
```
# 10. Завершение входящего звонка.

### FPWCSApi2Call.hangup [code](https://github.com/flashphoner/wcs-ios-sdk-samples/blob/89f7d06e4f37570f034cddf68835b311f38f5d84/WCSExample/PhoneMin/ViewController.m#L174)

```
UIAlertAction* hangupButton = [UIAlertAction
                            actionWithTitle:@"Hangup"
                            style:UIAlertActionStyleDefault
                            handler:^(UIAlertAction * action) {
                               [call hangup];
\}];
[alert addAction:hangupButton];
```
#### 11. Закрытие соединения.

# FPWCSApi2Session.disconnect [code](https://github.com/flashphoner/wcs-ios-sdk-samples/blob/89f7d06e4f37570f034cddf68835b311f38f5d84/WCSExample/PhoneMin/ViewController.m#L317)

```
- (void)connectButton:(UIButton *)button {
    [self changeViewState:button enabled:NO];
    if ([button.titleLabel.text isEqualToString:@"DISCONNECT"]) {
        if ([FPWCSApi2 getSessions].count) {
             FPWCSApi2Session *session = [FPWCSApi2 getSessions][0];
             NSLog(@"Disconnect session with server %@", [session getServerUrl]);
             [session disconnect];
         } else {
             NSLog(@"Nothing to disconnect");
             [self onDisconnected];
         }
         ...
    }
}
```